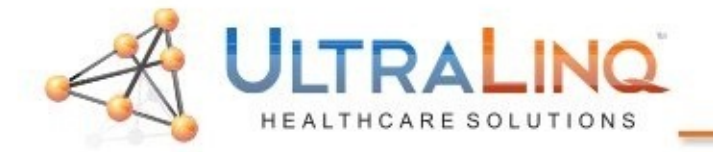

- 1. Begin by going to the "Setup" key on the keyboard.
- 2. On the "System" tab, select "DICOM Setup". You may receive a prompt asking if you want to modify the existing preset, or create new one. Select the option to "Modify Current".

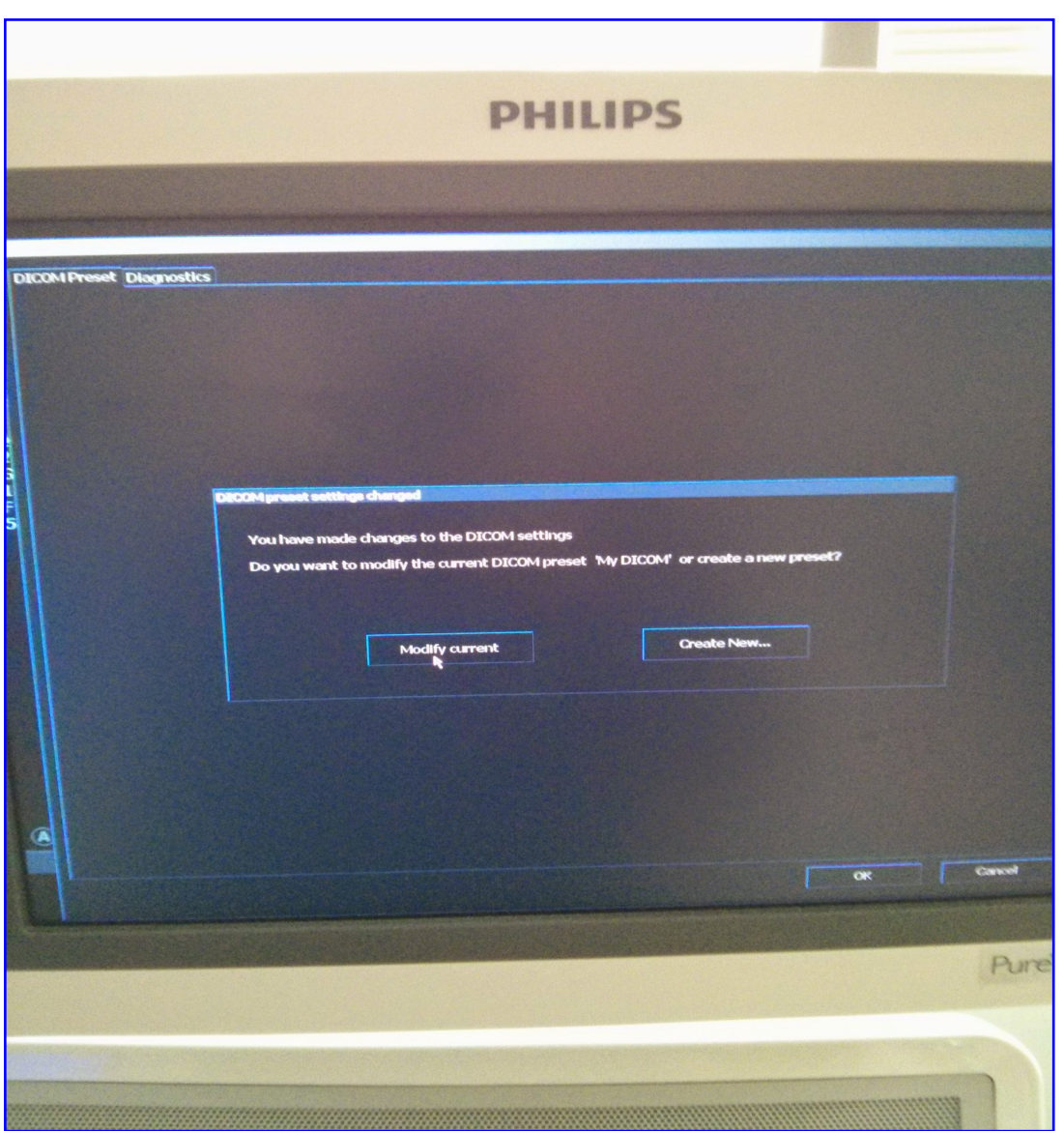

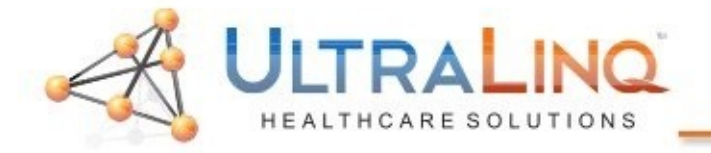

3. On the "This System" tab, select "TCP/IP" properties on the bottom. This will load a network configuration dialogue

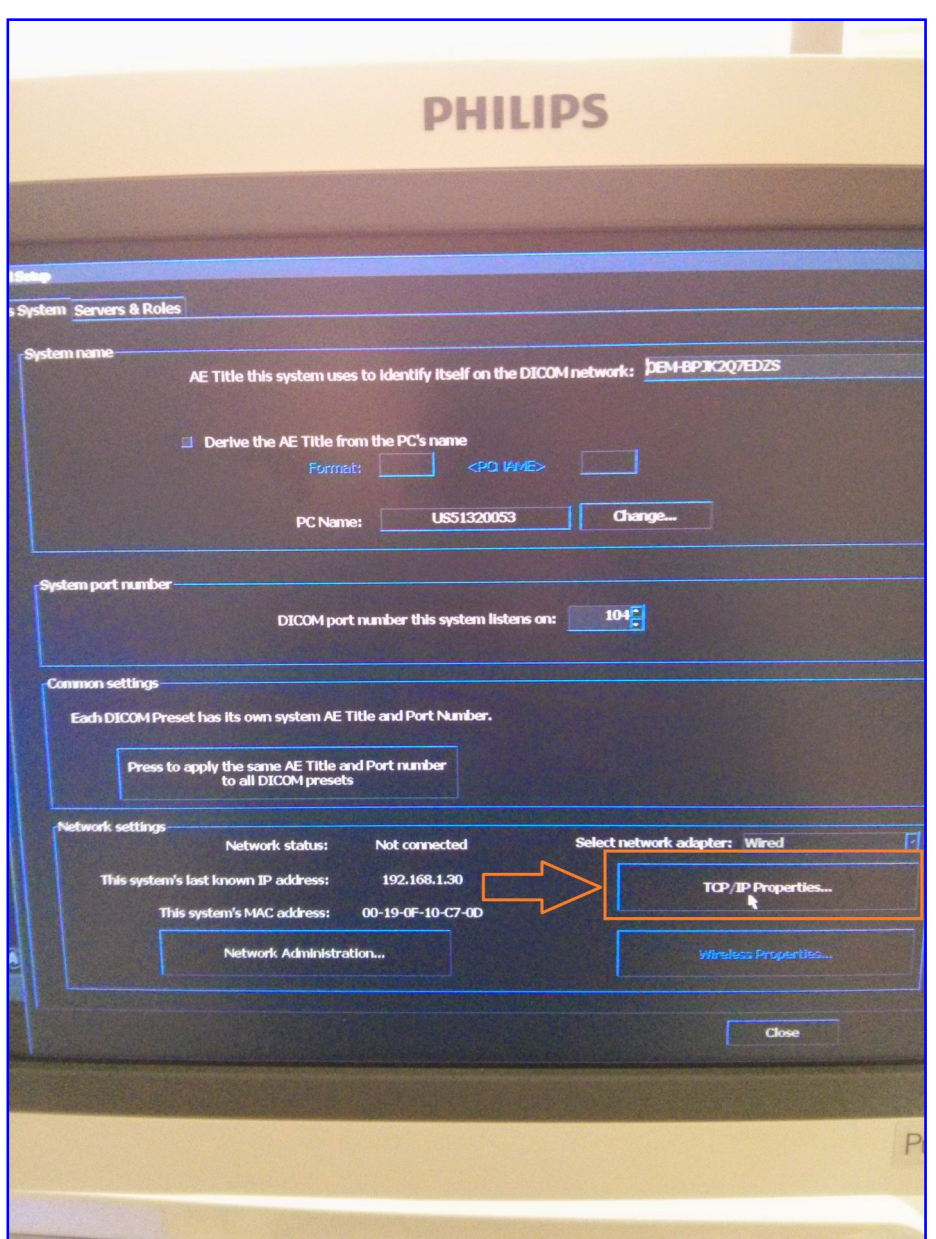

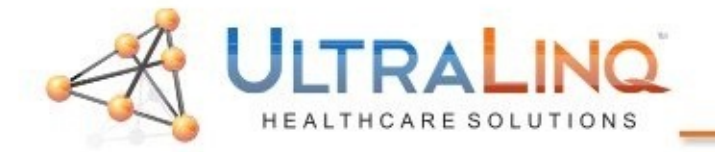

4. In the network configuration dialogue, enter appropriate information for your network or method of connectivity. You may need to restart the machine for settings to take affect.

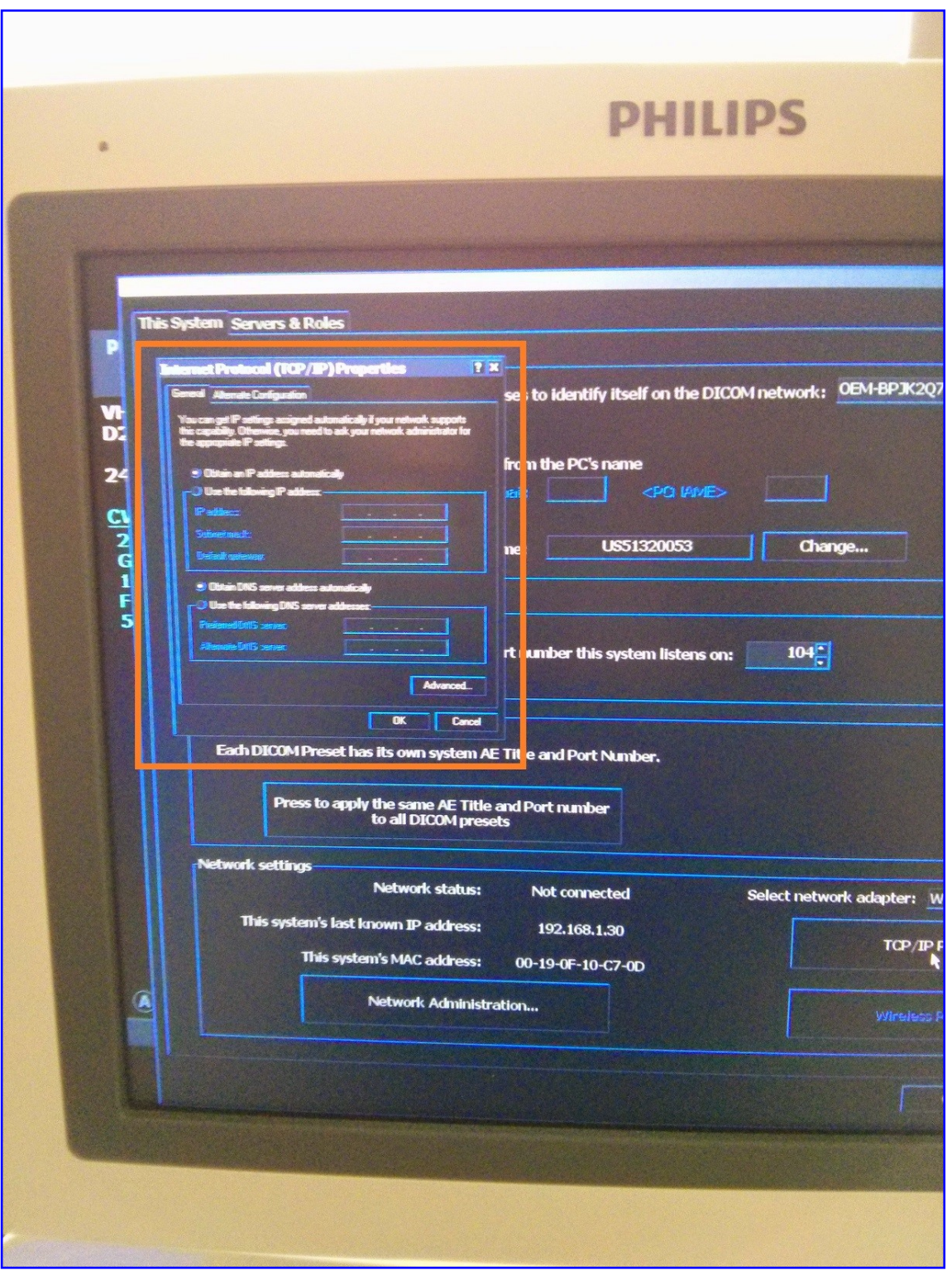

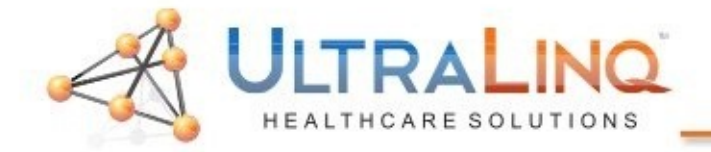

4. Next, head to the "Servers & Roles" tab.

5. On the left side of the page, enter the following information for your DICOM Server:

Name: ULTRALINQ AE TITLE: ULTRALINQ (case sensitive) PORT: 10104 (if a comma is displayed, it is fine) HOST/IP ADDRESS: Must match the static IP of the computer with UpLinq.

After entering the configuration information, click "New" at the bottom to save your settings.

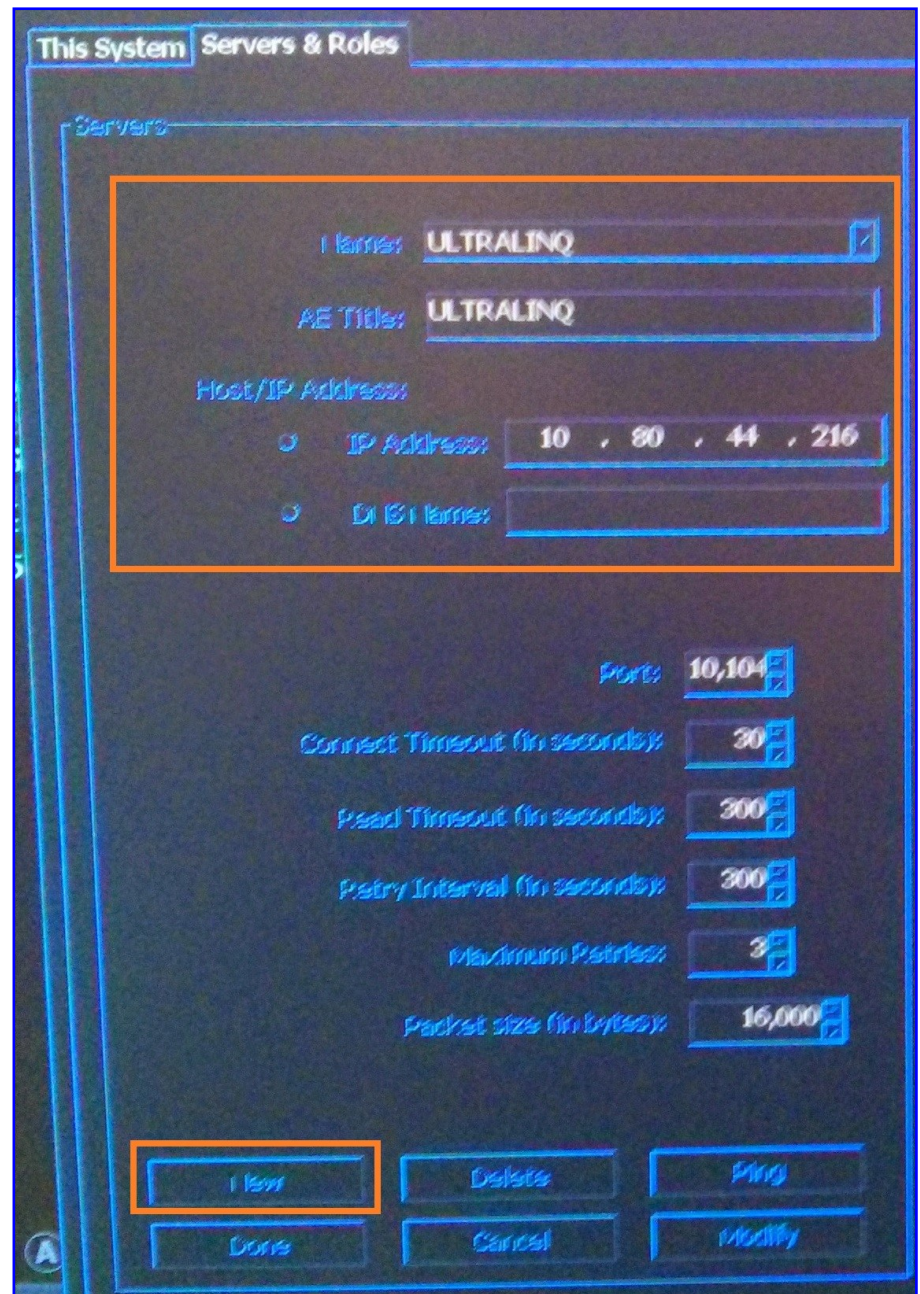

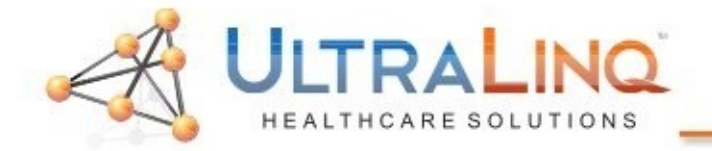

- 6. On the right side of the "Servers & Roles" page, select "ULTRALINQ" as your "Primary Storage SCP" and "SR Storage SCP".
- 7. Hit "Done" to save your changes.

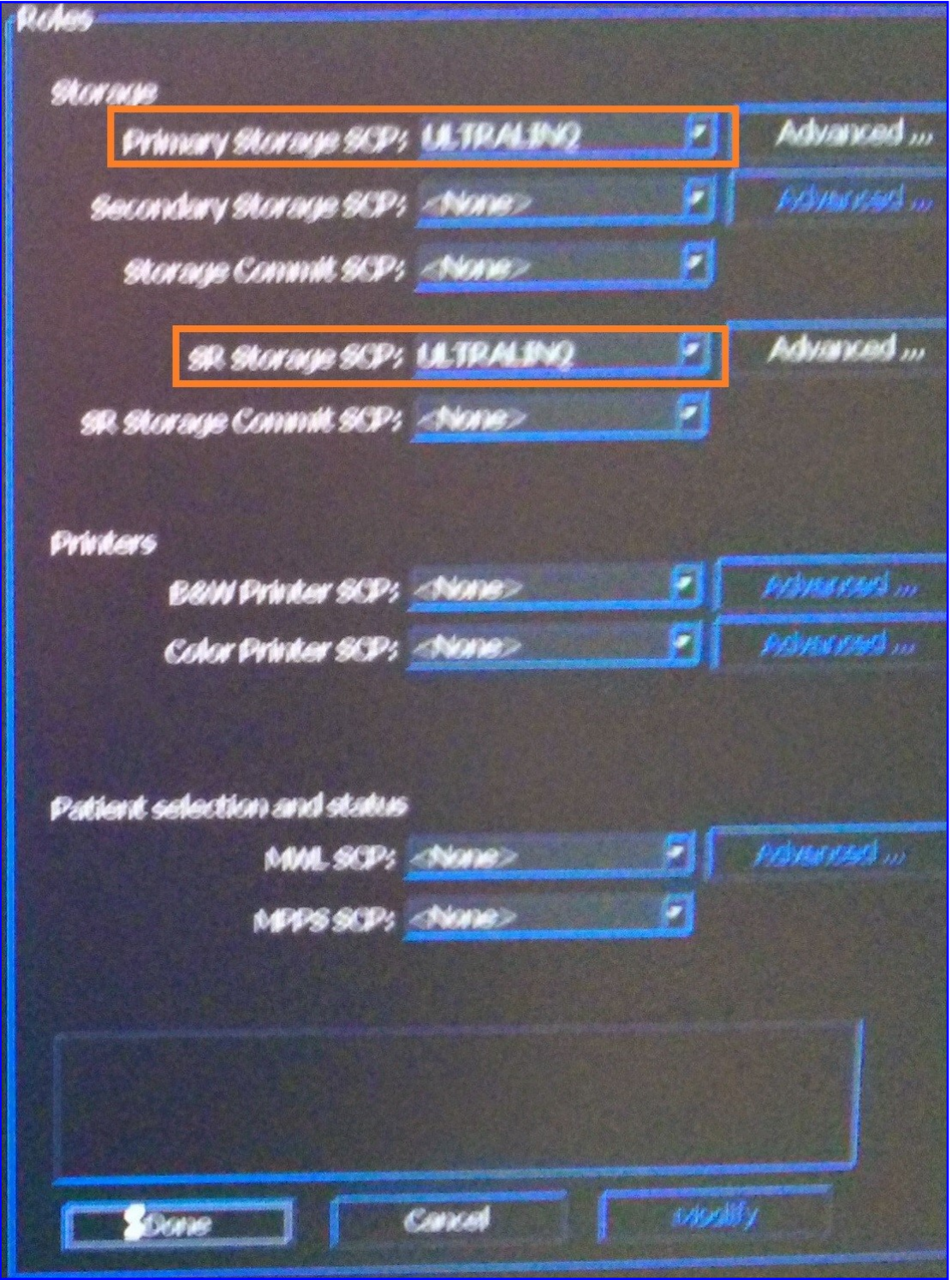

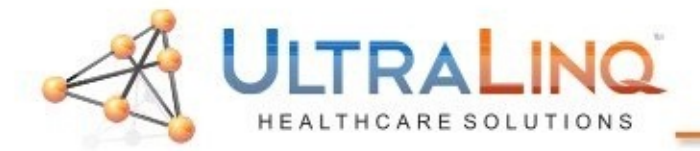

## Legal Notice

Copyright 2015 UltraLinq Incorporated. All rights reserved. UltraLinq Core r55

The content of this guide is furnished for informational use only, is subject to change without notice, and should not be construed as a commitment by UltraLinq Incorporated.

UltraLinq Incorporated assumes no responsibility or liability for any errors or inaccuracies that may appear in the informational content contained in this guide.

Any references to company names in sample templates or images are for demonstration purposes only and are not intended to refer to any actual organization.

Non-UltraLinq product names may be trademarks or registered trademarks of their respective owners.

Caution: Healthcare providers who maintain or transmit health information are required by the Health Insurance Portability and Accountability Act (HIPAA) of 1996 and the European Union Data Protection Directive (95/46/EC) to implement appropriate procedures: to ensure the integrity and confidentiality of information; to protect against any reasonably anticipated threats or hazards to

the security or integrity of the information or unauthorized uses or disclosures of the information.

The system provides a comprehensive set of tools that let the user meet the applicable security requirements listed in the HIPAA standard. UltraLinq Core users are ultimately responsible for ensuring the security and protection of all electronic protected health information collected, saved, reviewed, and transmitted on the ultrasound system.

UltraLinq Healthcare Solutions, Incorporated 236 W 30th St 6th Floor New York, NY 10001 1-800-227-2956

## Software Intended Use

UltraLinq UpLinq transcodes ultrasound stills and movies from DICOM and ultrasound device native formats to JPEG and H.264 mp4's and uploads them to UltraLinq Core. The transfer uses the encrypted HTTPS protocol.

Caution: Healthcare providers who maintain or transmit health information are required by the Health Insurance Portability and Accountability Act (HIPAA) of 1996 and the European Union Data Protection Directive (95/46/EC) to implement appropriate procedures: to ensure the integrity and confidentiality of information; to protect against any reasonably anticipated threats or hazards to the security or integrity of the information or unauthorized uses or disclosures of the information.

The system provides a comprehensive set of tools that let the user meet the applicable security requirements listed in the HIPAA standard. UpLinq users are ultimately responsible for ensuring the security and protection of all electronic protected health information collected, saved, reviewed, and transmitted on the ultrasound system.